#### Transition Networks **Transition Networks SM24TBT2DPA Quick Start Guide**

## **SM24TBT2DPA**

**Managed Switch, 24‐port Gigabit PoE++, 2‐port**

#### **SFP/RJ‐45 Combo**

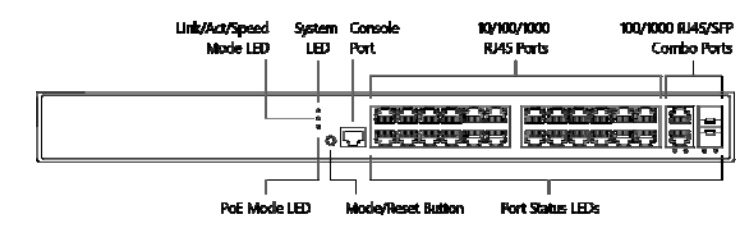

### **Quick Start Guide**

Transition Networks' SM24TBT2DPA Switch is a next‐generation Ethernet switch offering full L2 features, full PoE functionality, advanced L3 features, PoE++ per port output up to 90W. The *Non‐Stop PoE* feature lets you upgrade switch firmware or reboot while retaining PoE power to PDs. **Note**: see the Install Guide for important Safety Warnings and Cautions, specifications, features, mounting, connections, grounding, powering, configuration, troubleshooting, regulatory, service, warranty and tech support Information.

#### LED Descriptions

The front panel LEDs provide switch status checking and monitoring.

**SYS (System) LED**: indicates if the switch is powered up correctly or if there is a system alarm triggered. **Mode LEDs**: indicate the mode of all RJ45/SFP ports on the switch. You can press the **Mode/Reset** button sequentially to switch between the two different modes (Link/Activity/Speed mode and PoE mode). **Port Status LEDs**: indicate the current status of each RJ45/SFP port. You can check these LEDs for port status in different modes after changing the mode by pressing the **Mode/Reset** button.

Press the **Mode/Reset** button for less than 2 seconds to change LED mode (Link/Act/Speed Mode or PoE Mode); you can then check the port status by reading the LED behaviors per the Install Guide.

#### Mode/Reset Button

Press the front panel Mode/Reset Button for a period of time to:

**Change LED Mode**: Press the button for 0 ~ 2 seconds; the SYS LED is ON Green; the Port Status LED status changes based on the mode selected.

**Reset the Switch**: Press the button for 2 ~ 7 seconds; the SYS LED blinks Green; all port Status LEDs are Off.

**Restore to Defaults**: Press the button for 7 ~ 12 seconds; the SYS LED blinks Green; all port Status LEDs are On.

## Back Panel

The back panel provides for dual hot‐swappable 1560W power supplies for powering the switch. The switch ships with one power supply (780 Watts) standard; use a secondary power supply module (1560 Watts) if the full 90 Watts output is needed on all ports.

## Package Contents

Check the package contents to make sure you have received the one Switch with a Power Supply installed, one AC Power cord, a second Power Supply (Optional), one RJ‐45 to DB‐9 cable, and four rubber feet.

## Install SFP Modules

Do not look into laser ports. **1.** Position the SFP at either install slot with the SFP label facing correctly. **2.** Carefully slide the SFP device into the slot, aligning it with the internal installation guides. **3.** Press firmly so the SFP firmly seats against the internal mating connector. **4.** Attach

an appropriate cable into the SFP module port. **5.** Attach the other end of the cable into the other device.

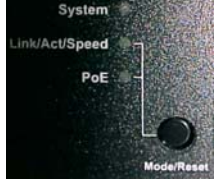

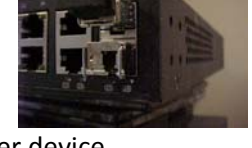

# **Grounding**

**ATTENTION**: This case must be grounded. No DC input may be earth grounded. Use Isolated Power Supply. **Note**: The switch is an indoor device. If it used with outdoor devices such as outdoor IP cameras or outdoor WAPs, then you should install a surge protector or surge suppressor in order to protect the switch.

## Connecting to Power

**CAUTION**! Hazardous Area: Do Not remove this cover. Trained service people only. No serviceable components inside. **CAUTION**: Hot Surfaces. **WARNING**: For continued protection against risk of fire, replace only with same type and rating of fuse. **Note** the sticker indicating "To Keep Warranty Please Do NOT Remove". **Warning**: Class I Equipment. This equipment must be earthed. The power plug must be connected to a properly wired earth ground socket outlet. An improperly wired socket outlet could place hazardous voltages on accessible metal parts. **Warning**: shock hazards exist that can result in serious injury or death if safety instructions are not followed. **Note**: This product is to be connected only to UL listed PoE networks and without routing to the outside plant.

# Connect the AC Power Cord

**Warning**: Risk of electrical shock. **Warning**: Shock/damage hazard exists if power supply is installed / removed while powered on. **1.** Refer to the "Grounding" section above. **2.** Remove the blank faceplate or use the one open power supply slot. **3.** Fasten the AC Power Supply with the slotted retaining screw. **4.** Insert the provided AC

Power plug into the switch AC receptacle (power inlet). **5.** Connect the other end of the AC power cord to the AC power outlet. **6.** Check that the **AC OK** and **DC OK** LEDs are lit.

## Initial Switch Config via Web Browser

**1.** Connect the PC Ethernet RJ45 connector to the switch via standard Ethernet LAN

cable. **2.** Power up the PC to be used for initial config. **3.** Reconfigure the PC's IP address and Subnet Mask so it can communicate with the switch. **4.** Power up the switch to be initially configured, and wait until it has finished its start‐up processes.

**5.** Connect the PC to any port on the switch using a standard Ethernet cable; make sure the switch port LED is lit. **6.** In a Web browser, enter the switch default IP address (192.168.1.77) and Subnet Mask (255.255.255.0). The Login page should display. **7.** Enter the factory default username (admin) and password (admin) on the Login page. **8.** Click the "Login" button to log into the switch. See the *Web User Guide* for more information.

# Initial Switch Config via CLI

**1.** Use an RJ‐45 cable to connect a terminal or PC/terminal emulator to the switch port to access the CLI. **2.** Attach the RJ‐45 serial port on the switch front panel to the cable for Telnet/CLI configuration. **3.** Attach the other end of the DB‐9 cable to a PC running Telnet or a terminal emulation program such as HyperTerminal or TeraTerm. **4.** After powering up the switch for the first time, you can perform the initial switch configuration using the CLI (Command Line Interface). See the *CLI Reference* for managing other switch features.

# Contact Us :

Transition Networks | 10900 Red Circle Drive | Minnetonka, MN 55343 USA | tel: +1.952.941.7600 | toll free: 1.800.526.9267 | fax: 952.941.2322 | web: https://www.transition.com

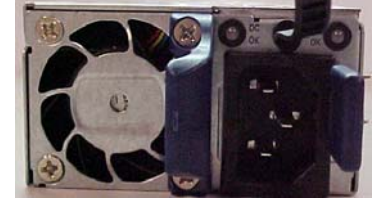

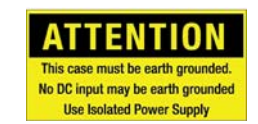